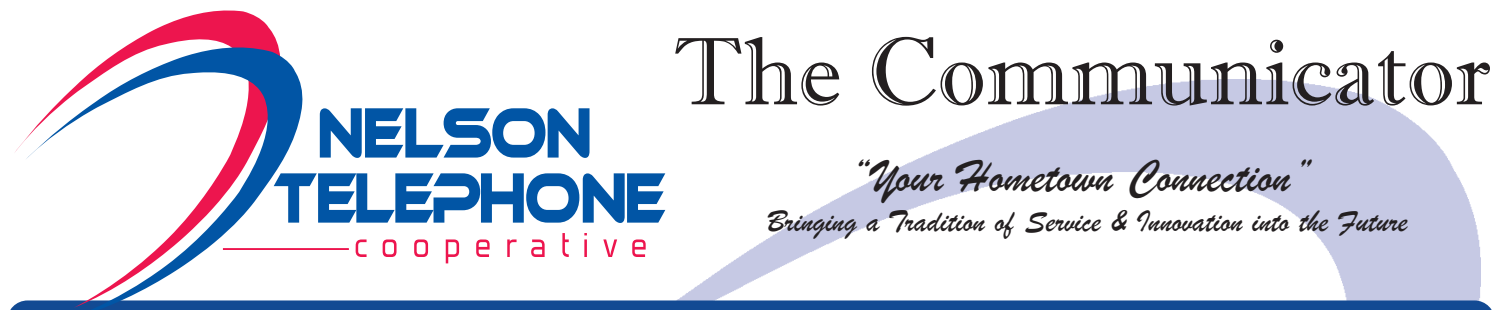

**318 3rd Ave W. • Durand, WI 54736 • 715.672.4204** AUGUST 2012

### **LOCAL CUSTOMER SERVICE • LOCAL SERVICE TECHNICIANS • LOCAL OFFICE**

# **CPNI-PROTECTING YOUR PRIVACY**

In accordance with The Federal Communications Commission's (FCC) Customer Propriety Network Information (CPNI) rules, telephone companies are required to set up password protection for your telephone account. CPNI includes where, when, and to whom a customer places a call, as well as the type of services the customer subscribes to and how they are used. You will need to use a password when calling in to discuss any information that involves your account.

According to FCC rules, only persons listed on your account can access or change information regarding your CPNI. You can add authorized users to your account such as a spouse, parents, child, employees, etc. which would allow them to make changes or receive information regarding your account. They will need to be listed as an authorized user and know the password on your account to obtain information or make any changes on your account.

**If you have not already provided Nelson Telephone with a password on your account, please contact us at 715-672-4204 and we will help you get this set up.**

## Upcoming Community Events –

**August 3 - 5, 2012 Blues on the Chippewa**

**16 bands over 3 days**

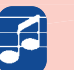

**Memorial Park – Downtown Durand** 

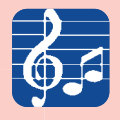

**August 22, 2012 Durand Improvement Group's Music in the Park 6 – 9 p.m. Memorial Park – Downtown Durand**

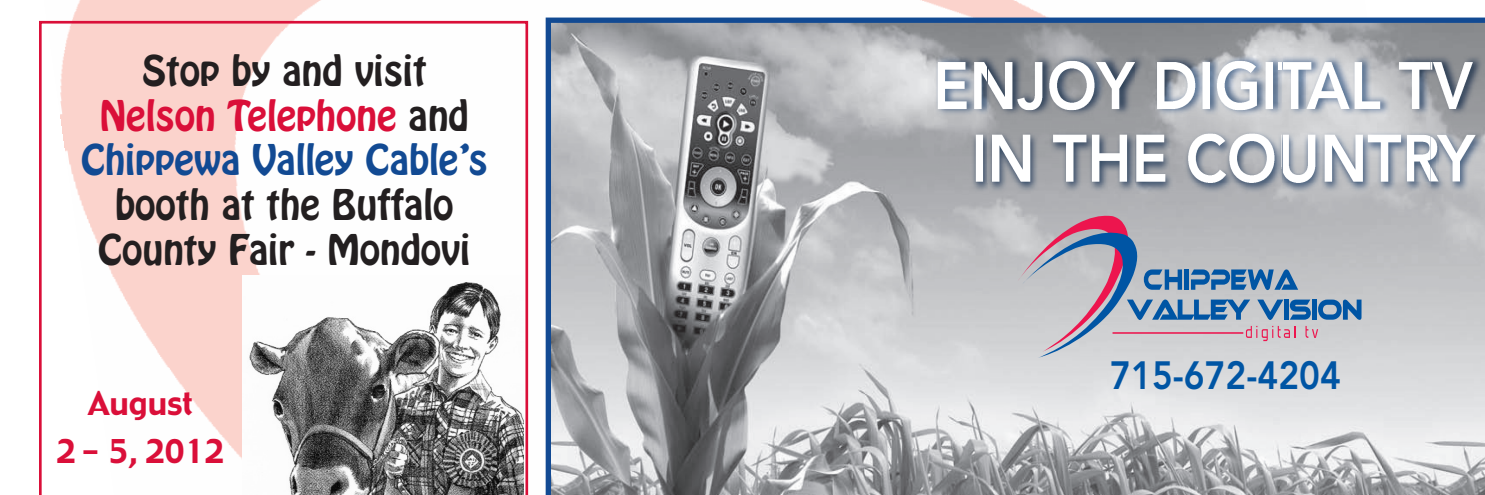

## **What are QR Codes?**

A QR code (Quick Response Code) is a mobile phone readable barcode that can store website URL's, plain text, phone numbers, email addresses and pretty much any other alphanumeric data that can be scanned and read by smartphones. This means that you can scan a code using the camera on your mobile device and be delivered to a specific web page.

You may have already seen QR codes on advertisements, billboards, web pages, product labels or even business cards. The code is a shortcut to a website that contains product information, reviews or maps.

To take advantage of these QR codes, you first need to download an application to recognize them.

- **U** Establish a data connection (either mobile network or Wi-Fi)
- <sup>2</sup> Launch the Android Market (you must have a Gmail account to log in)
- **B** Search for and download a QR reader app. Google Goggles, Barcode Scanner and QRdroid are free and work great, but you may find another you like better.
- 4 Launch the downloaded app and scan the selected QR code by aiming your camera at the code until it is centered on your display.
- **S** Your handset will analyze the code and prompt you with choices or take you directly to the website represented by the code.

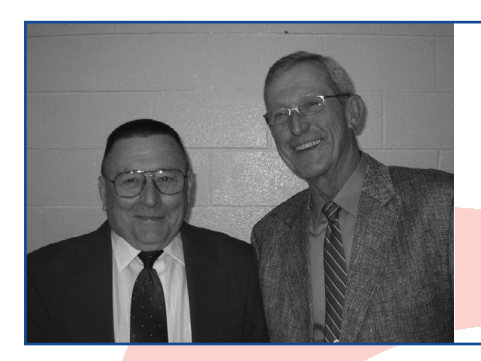

### **Re-elected at Annual Meeting**

Re-elected to the Board of Directors at Nelson Telephone's Annual Meeting were Edmund J. Bauer and Gary Lindstrom.

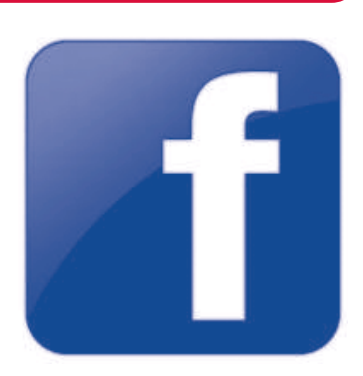

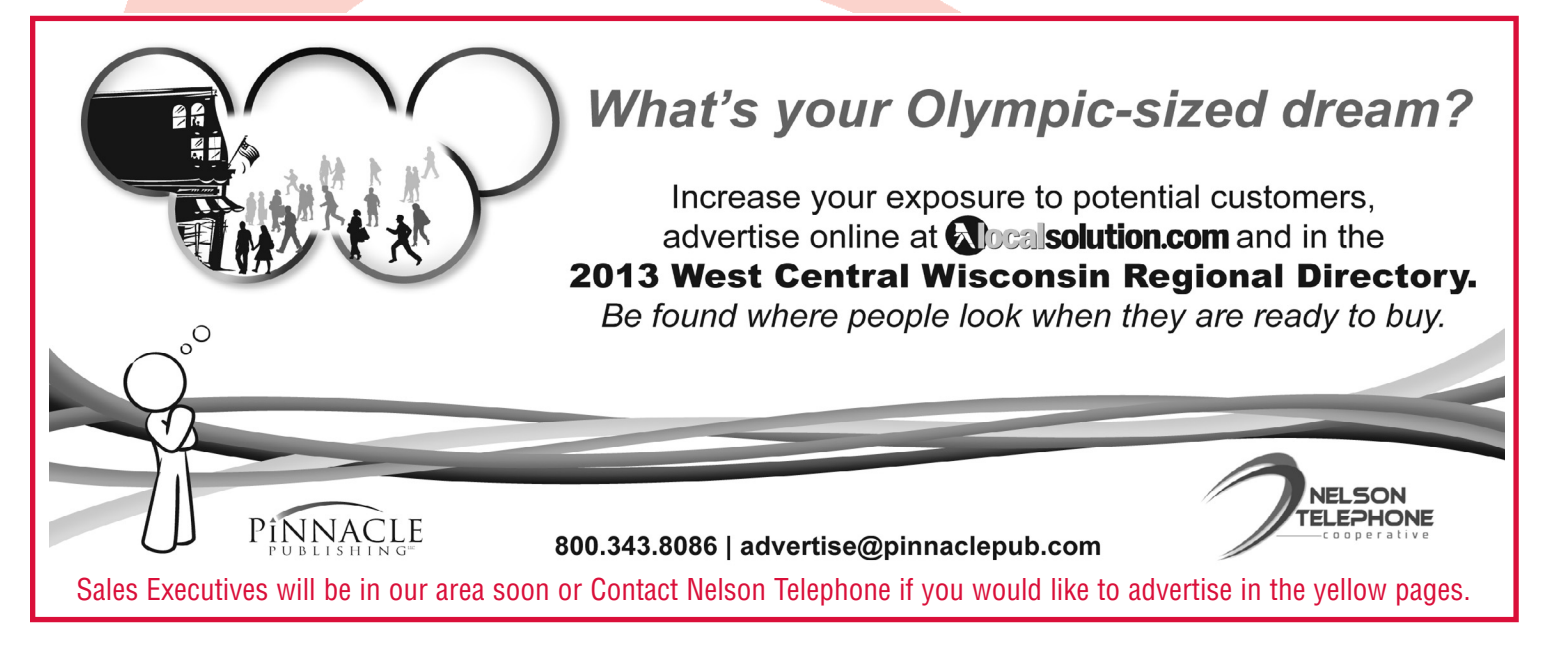

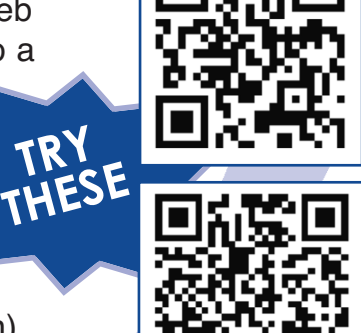

**TRY**